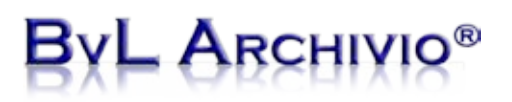

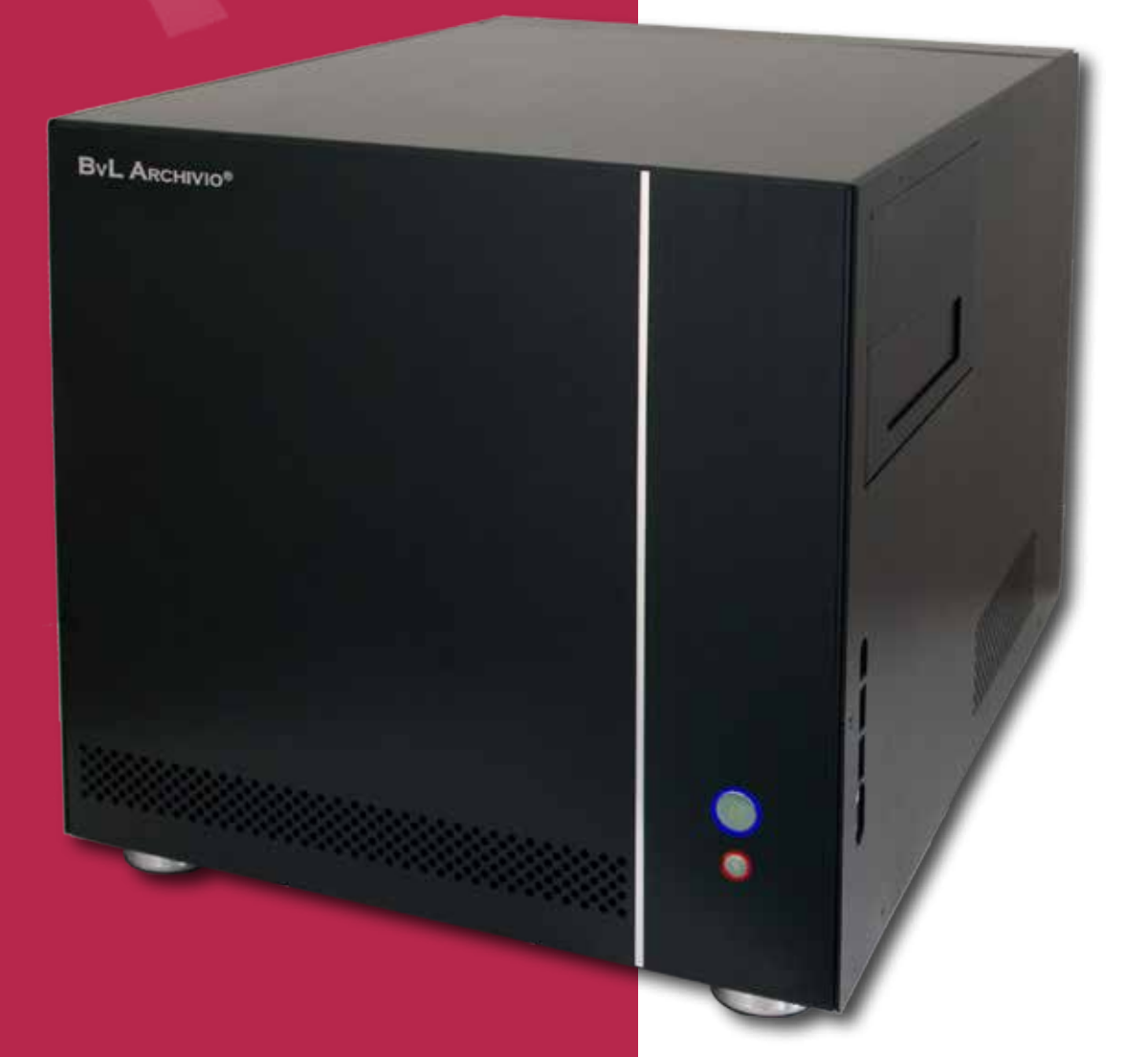

## **Archiving E-mails**

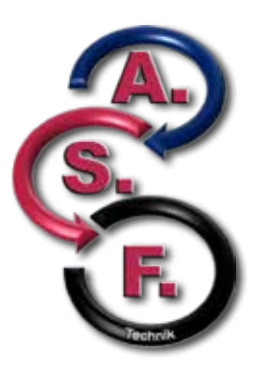

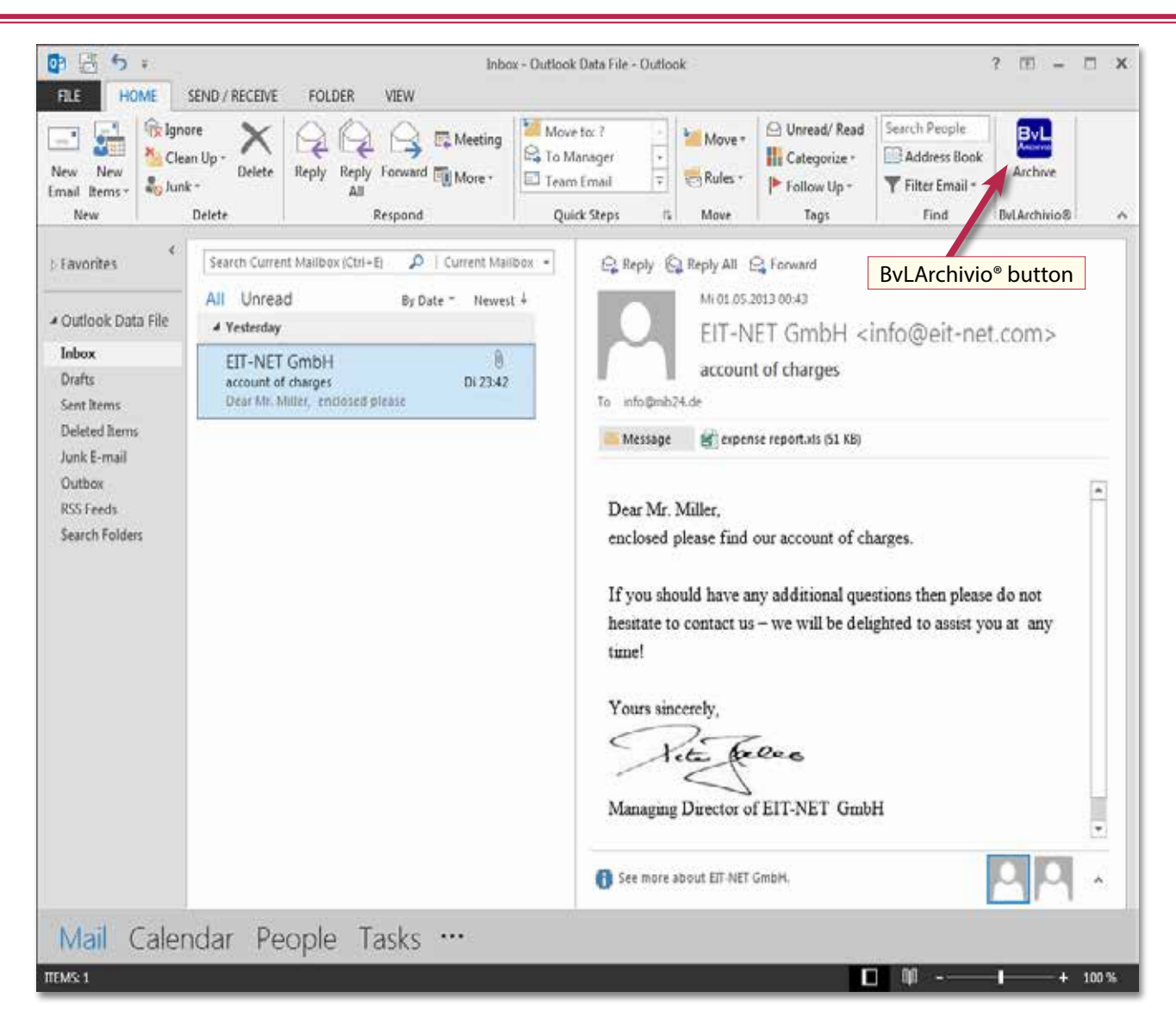

Every e-mail that you have sent or received can be directly archived together with its attachments with one click. Simply select the desired e-mail and click on the BvLArchivio® button. The BvLArchivio® window will open. Firstly select the desired archive here. The content of the e-mail will be automatically read by the system and displayed in the window on the left. This includes, of course, the e-mail addresses of the sender and 'recipient, the subject line, and also the whole text content of the e-mail. This information can be used in future to search for the e-mail in the archive.

In addition, you can also add reference information for this e-mail by entering further filing criteria in the window on the right. This ensures that the e-mail can not only be retrieved in the archive based on the sender or recipient addresses, but also according to the search terms you entered in the text window on the right.

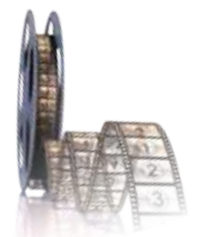

*Instead of reading this brochure, you can also view our 2-minute films. www.BvLArchivio.com/Film1.html*

## - Archivis

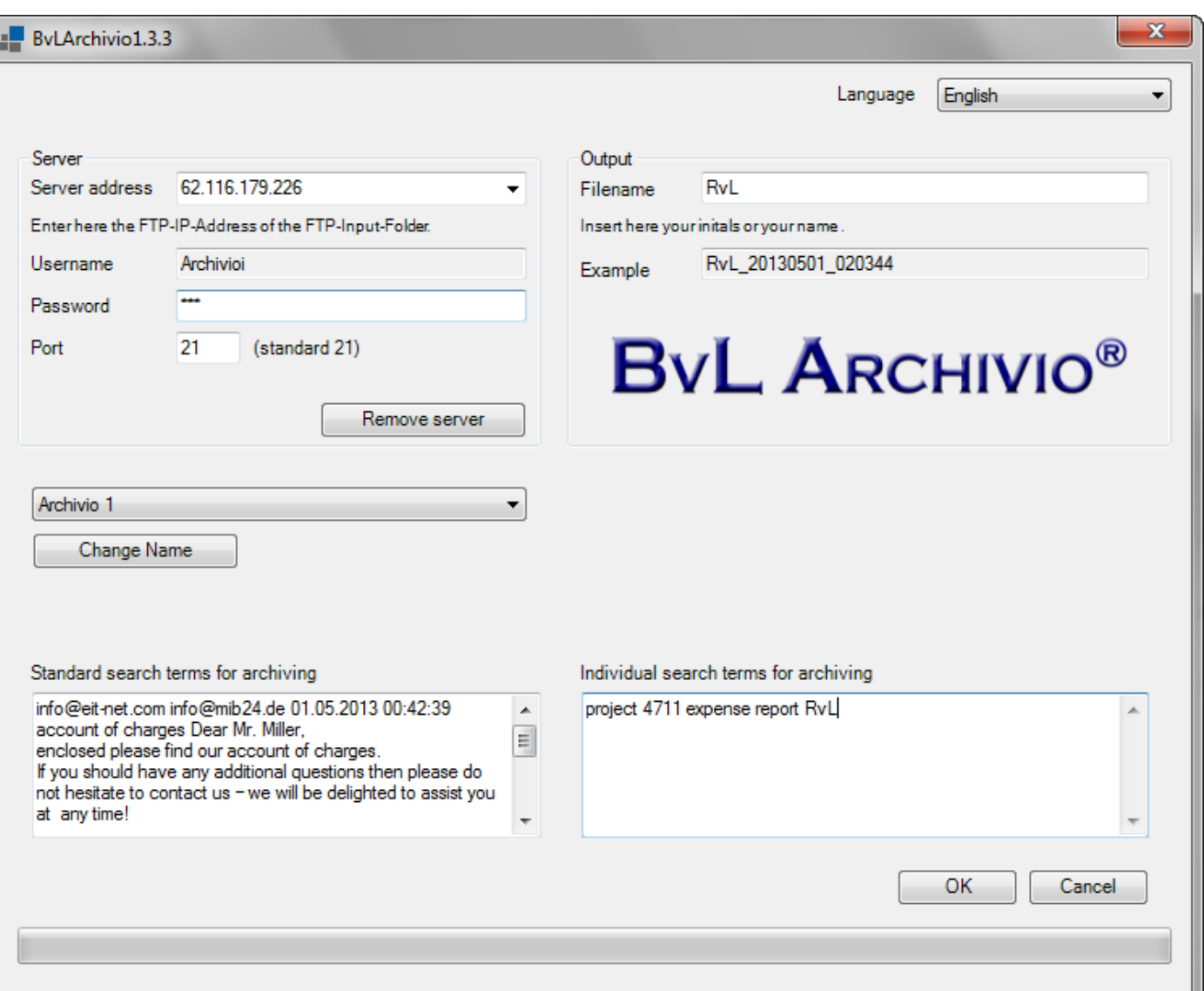

If you archive your e-mails without adding any reference information then you will only be able to search for this e-mail using typical e-mail characteristics, e.g., e-mail addresses. Unfortunately, you will not be able to search, for example, according to the project number, invoice number, or folder number. BvLArchivio® provides you with the option of archiving your e-mails together with one or more search terms as reference information without changing the actual original format of the e-mail. Now press "OK" and the e-mail you have selected will be saved in a permanent and unchangeable form together with all of its attachments as an original e-mail in the archive server. You will then be redirected back to the Outlook screen and can either continue with all of your other tasks or archive the next e-mail. Archiving the e-mail in BvLArchivio® makes it possible for every authorized employee or even multiple employees to open this e-mail at a later date in the archive – without having to be the actual recipient of this e-mail.

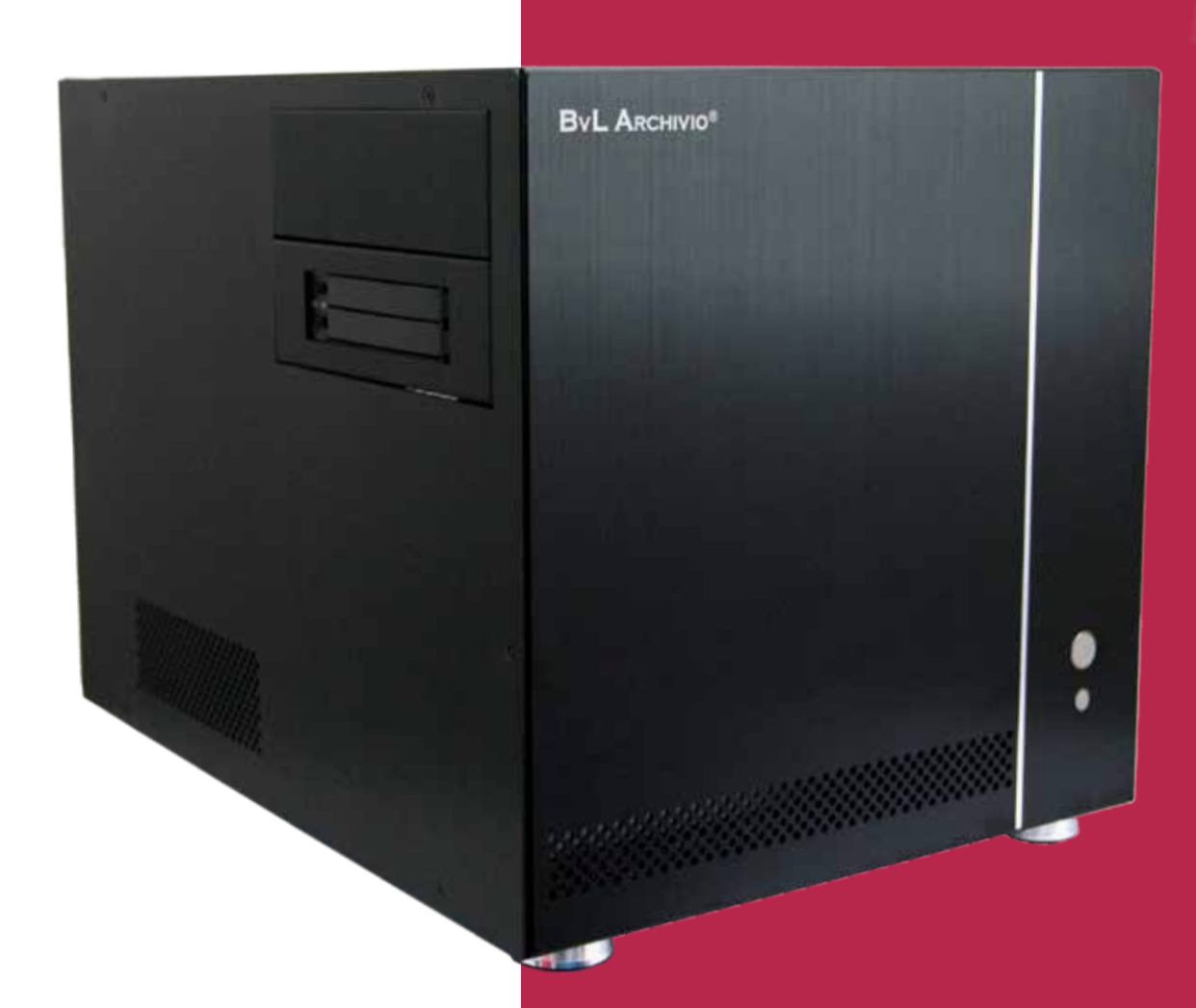

## **BvL .com GmbH**

HOTLINE 00800 - 272 44 846 HOTLINE 00800 - ARCHIVIO

www.BvLARCHIVIO.COM SERVICE@BVLARCHIVIO.COM

© BvL.com GmbH 2013

Technical data may be amended without prior notice. All data was correct at the time of printing. BvLArchivio® is a registered trademark.